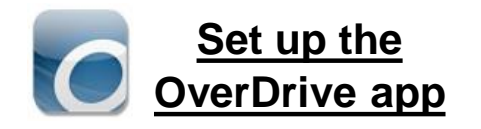

#### 1. Get the **App**

In your app store, search for **Overdrive** or **Libby, by OverDrive** . Install and open the app.

## **2. Sign In**

Click on SIGN IN —even if you don't have an OverDrive login, you can log in with your library card here.

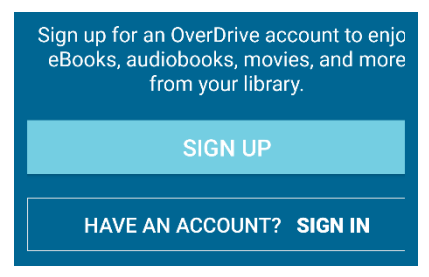

### **3. Find ALDEN Public Library**

Search for Dr. Grace O. Doane **Alden Public Library** by name or zip code (50006).

**Bridges** is what we call our digital book collection! It's powered by the brand called OverDrive.

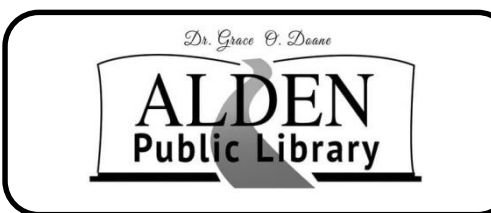

PO Box 78 1012 Water Street Alden, IA 50006 Phone: 515 -859 -3820 Fax: 515 -859 -3919

Email: [lisa@alden.lib.ia.us](mailto:lisa@alden.lib.ia.us)

Website: www.aldenlibrary.org Facebook: www.facebook.com/ aldenpubliclibrary

No overdue fees No overdue fees

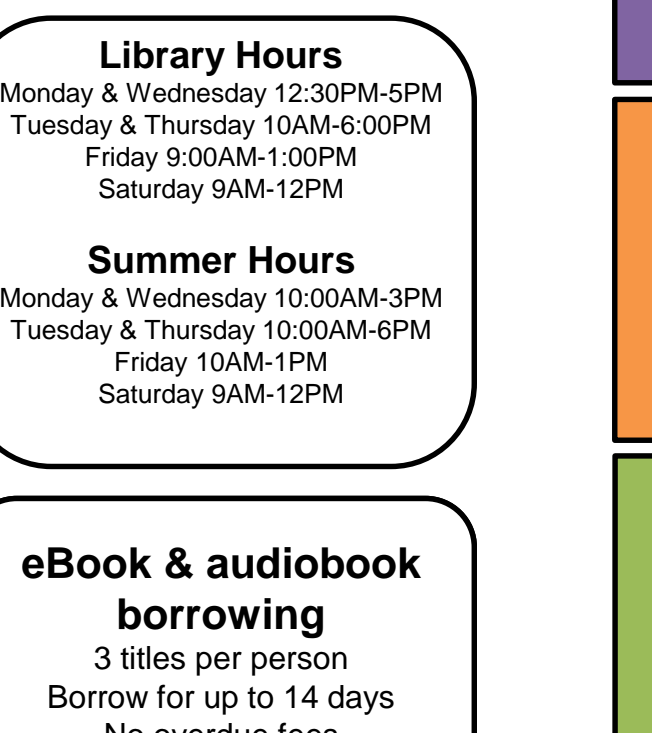

For older devices use **OverDrive** 

to Borrow Library ebooks on Phone, Tablet, and Kindle Fire

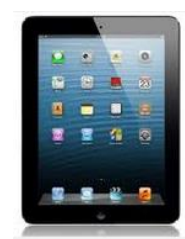

Use the original *OverDrive* ebook & audiobook app if Libby is not available for your device.

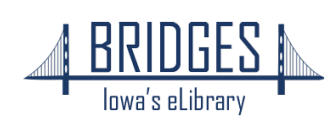

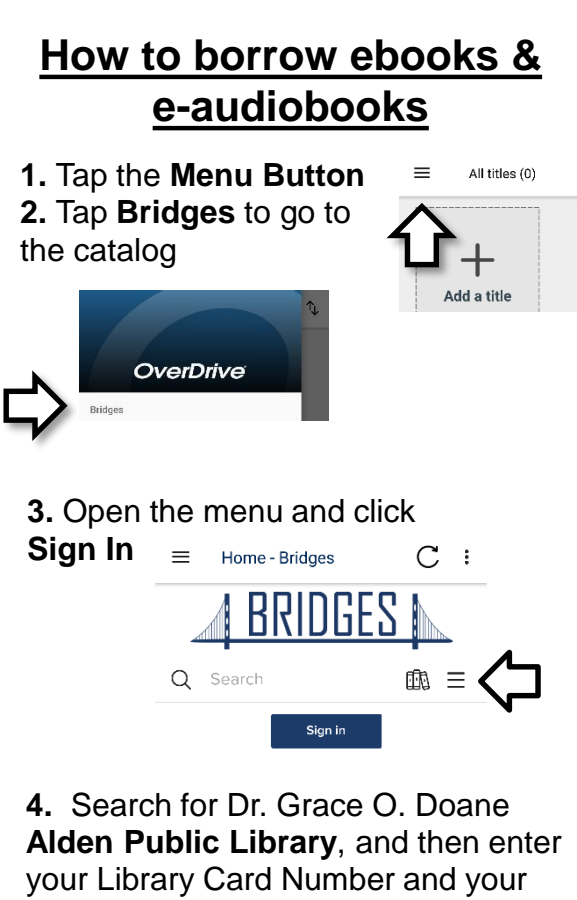

Your card #: \_\_\_\_\_\_\_\_\_\_\_\_\_\_\_\_\_ Phone #: Phone Number. Click **Login**

## **5. Browse or Search** to find a book

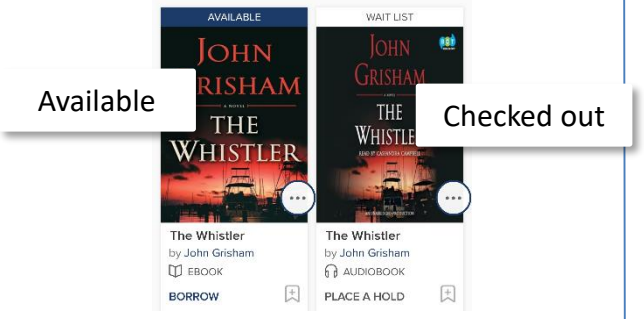

**6.** Tap the **cover** to view the description, or just tap **Borrow**

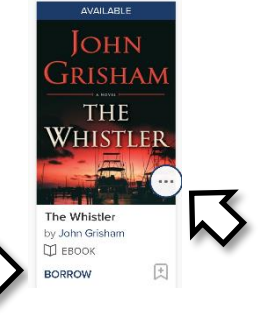

 $\times$ 

 $\uparrow$ 

Add a title

Bridges

**7.** Tap the **pop-up** or use the menu icon to go to your **Loans** page

Cross Justice -  $C \leftarrow$  :  $\equiv$ **BRIDGES**  $m \equiv$ Q Search My account Loans Holds Wish list **SUCCESS!** Recommendations 4 Game of Throne Settings is checked out to vou until February Sign out 24.2020 You can borrow 2 nore titles **8.** Choose Read now with kindle **download EPUB**  条合語 **ebook** to read in OR the app Download **9.** Tap left menu Report Kindle Book problen button, then **Bookshelf** to find **10.** Tap the cover your books later to start reading  $\equiv$ OverDrive All titles (1) **DEBBIE** Bridge Digital Johnson County  $\mathrm{+}$ 

Manage libraries

क्ति

aft Bookshelf **MACOMBER** 

LOVE LETTERS

Love Letters

Debbie Macomb

Expires in 14 days

**11.** Swipe screen **12.** Tap center of the to turn the page screen for options

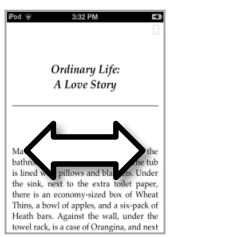

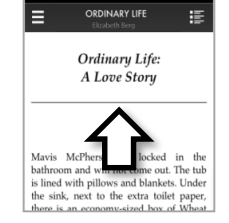

# **Return your ebook before the due date**

**1.** In the App Bookshelf, tap on the 3 dots (or press and hold

cover)

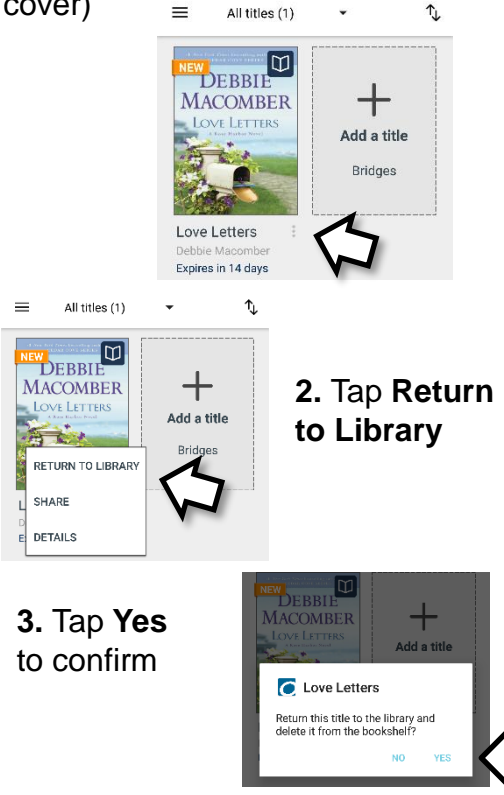